## **UMG 96-S2**

Mit dem Gerätekonfigurator können Sie die Messgeräte komfortabel einstellen, sowie die Einstellungen sichern und übertragen.

Weiterführende Informationen zu den Funktionen des Messgeräts finden Sie im jeweiligen Benutzerhandbuch, das Sie auf unserer Website **[www.](http://www.janitza.de/) [janitza.de](http://www.janitza.de/)** herunterladen können.

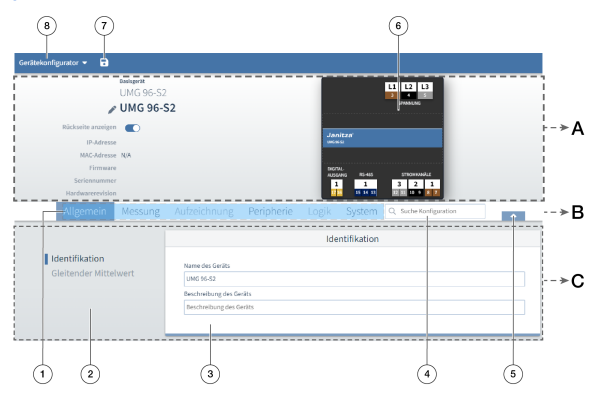

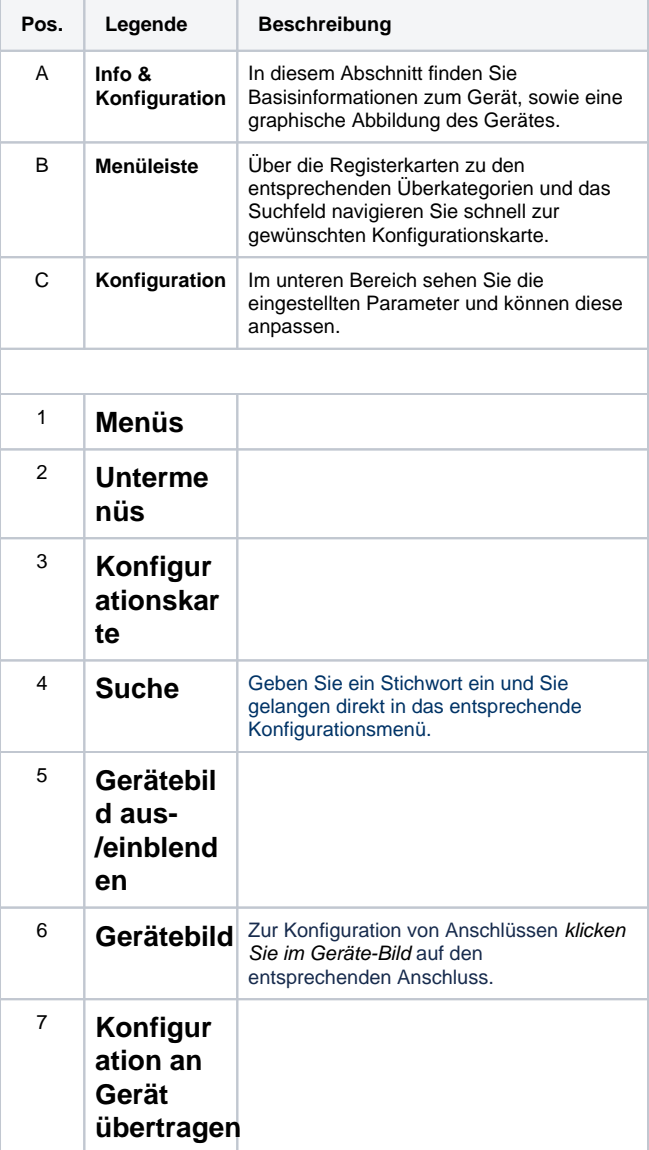

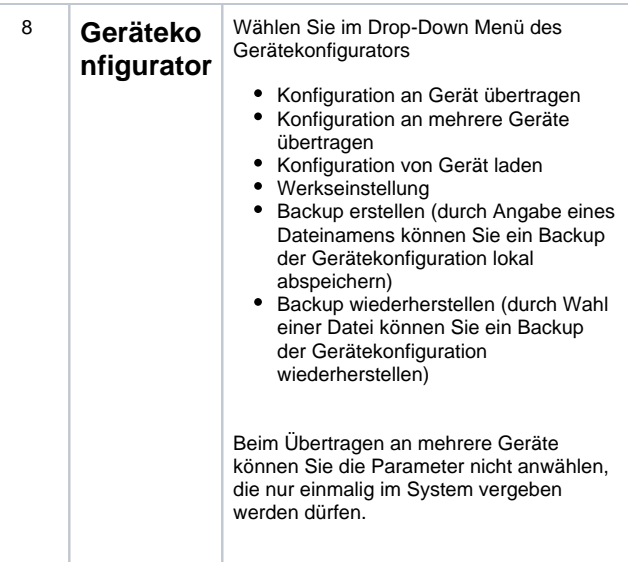

## Links zu den Menüs:

[Allgemein](https://wiki.janitza.de/display/GVOH/Allgemein_UMG96-S2)

**[Messung](https://wiki.janitza.de/display/GVOH/Messung_UMG96-S2)** 

[Peripherie](https://wiki.janitza.de/display/GVOH/Peripherie_UMG96-S2)

**[System](https://wiki.janitza.de/display/GVOH/System_UMG96-S2)** 

Menü Aufzeichnung – derzeit ohne Funktion.

Menü Logik – derzeit ohne Funktion.

## Messgerät konfigurieren (Kurzanleitung)

Dies ist ein Beispiel. Die Schritte können je nach gewünschter Konfiguration variieren.

- 1. Vergeben Sie einen Gerätenamen (**Allgemein > Identifikation**).
- 2. Stellen Sie die Stromwandlerverhältnisse ein (**Messung > Stromwandler**).
- 3. Stellen Sie, wenn vorhanden, das Spannungswandlerverhältnis ein (**Messung > Spannungswandler**).
- 4. Synchronisieren Sie die Gerätezeit (**System > Zeit**).
- 5. Passen Sie die Kommunikationseinstellungen (z. B. Ethernet, RS485) an die tatsächlich vorhandene Netzwerkumgebung an (**System > Kommunikation**).